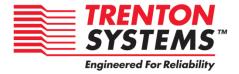

# JXT6966 / JXTS6966

6966-xxx

No. 87-0066969-002 Revision B

**BIOS SETUP** 

**TECHNICAL REFERENCE** 

**Aptio® 4.x Test Setup Environment (TSE)** 

For use with JXT6966 or JXTS6966

Intel® Xeon® C5500-series

**Quad-Core** 

PROCESSOR-BASED

SHB

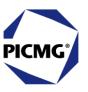

#### WARRANTY

The following is an abbreviated version of Trenton Systems' warranty policy for PICMG<sup>®</sup> 1.3 products. For a complete warranty statement, contact Trenton or visit our website at www.TrentonSystems.com.

Trenton PICMG® 1.3 products are warranted against material and manufacturing defects for five years from date of delivery to the original purchaser. Buyer agrees that if this product proves defective Trenton Systems Inc. is only obligated to repair, replace or refund the purchase price of this product at Trenton Systems' discretion. The warranty is void if the product has been subjected to alteration, neglect, misuse or abuse; if any repairs have been attempted by anyone other than Trenton Systems Inc.; or if failure is caused by accident, acts of God, or other causes beyond the control of Trenton Systems Inc. Trenton Systems Inc. reserves the right to make changes or improvements in any product without incurring any obligation to similarly alter products previously purchased.

In no event shall Trenton Systems Inc. be liable for any defect in hardware or software or loss or inadequacy of data of any kind, or for any direct, indirect, incidental or consequential damages arising out of or in connection with the performance or use of the product or information provided. Trenton Systems Inc.'s liability shall in no event exceed the purchase price of the product purchased hereunder. The foregoing limitation of liability shall be equally applicable to any service provided by Trenton Systems Inc.

# **RETURN POLICY**

Products returned for repair must be accompanied by a Return Material Authorization (RMA) number, obtained from Trenton Systems prior to return. Freight on all returned items must be prepaid by the customer, and the customer is responsible for any loss or damage caused by common carrier in transit. Items will be returned from Trenton Systems via Ground, unless prior arrangements are made by the customer for an alternative shipping method

To obtain an RMA number, call us at (800) 875-6031 or (770) 287-3100. We will need the following information:

Return company address and contact Model name and model # from the label on the back of the product Serial number from the label on the back of the product Description of the failure

An RMA number will be issued. Mark the RMA number clearly on the outside of each box, include a failure report for each board and return the product(s) to our Utica, NY facility:

Trenton Technology Inc. 1001 Broad Street Utica, NY 13501 Attn: Repair Department

Contact Trenton for our complete service and repair policy.

# **TRADEMARKS**

IBM, PC/AT, VGA, EGA, OS/2 and PS/2 are trademarks or registered trademarks of International Business Machines Corp.

AMI, Aptio and AMIBIOS are trademarks of American Megatrends Inc.

Intel, Xeon, Intel Quick Path Interconnect, Intel Hyper-Threading Technology and Intel Virtualization Technology are trademarks or registered trademarks of Intel Corporation.

MS-DOS and Microsoft are registered trademarks of Microsoft Corp.

PICMG, SHB Express and the PICMG logo are trademarks or registered trademarks of the PCI Industrial Computer Manufacturers Group.

PCI Express is a trademark of the PCI-SIG

All other brand and product names may be trademarks or registered trademarks of their respective companies.

#### **LIABILITY DISCLAIMER**

This manual is as complete and factual as possible at the time of printing; however, the information in this manual may have been updated since that time. Trenton Systems Inc. reserves the right to change the functions, features or specifications of their products at any time, without notice.

Copyright © 2012 by Trenton Systems, Inc. All rights reserved.

E-mail: Support@TrentonSystems.com
Web: www.TrentonSystems.com

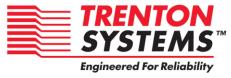

Trenton Systems, Inc.

2350 Centennial Drive • Gainesville, Georgia 30504

Sales: (800) 875-6031 • Phone: (770) 287-3100 • Fax: (770) 287-3150

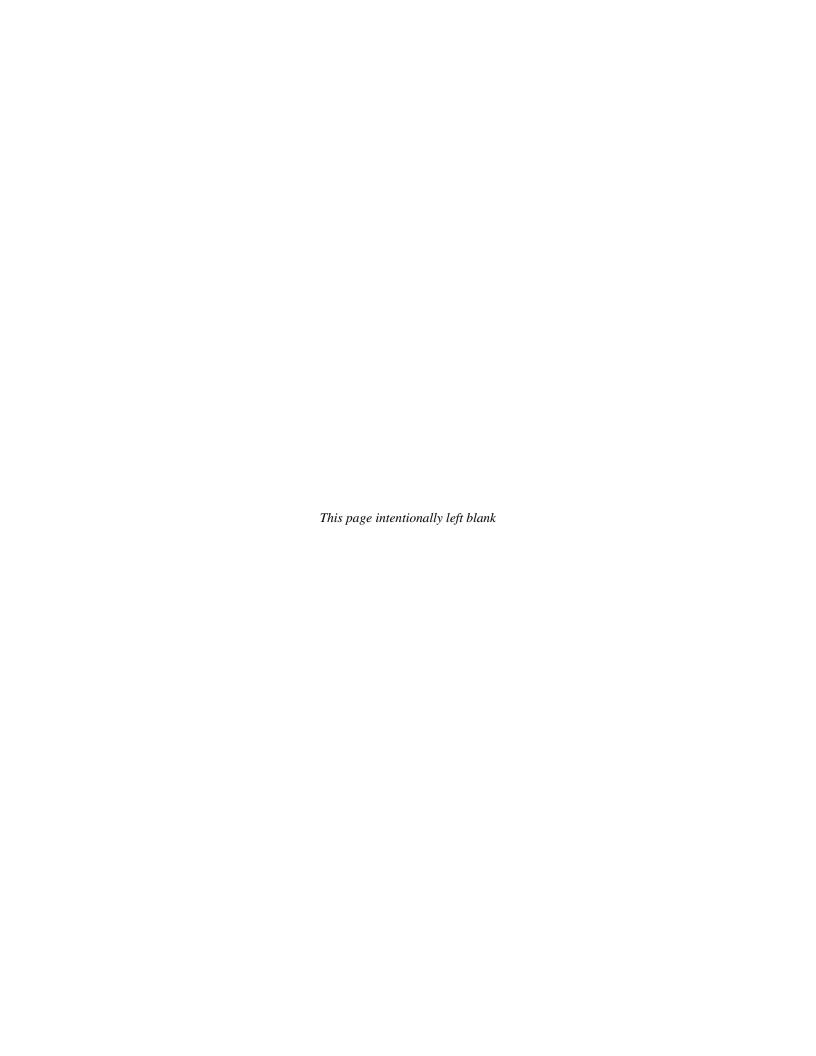

# Table of Contents

| CHAPT  | ER 1     | STARTING APTIO® TSE                                    |     |
|--------|----------|--------------------------------------------------------|-----|
|        |          | ction                                                  |     |
|        |          | g Aptio TSE                                            |     |
|        |          | DEL or F2 to enter Setup                               |     |
|        |          | TSE Setup Menu                                         |     |
|        | Naviga   | tion                                                   | 1-2 |
|        |          |                                                        |     |
| CHAPT  | FR 2     | ADVANCED SETUP                                         | 2-1 |
| 011741 |          | ction                                                  |     |
|        |          | PXE OpROM Configuration                                |     |
|        | Launch   | Storage OpROM Configuration                            | 2-1 |
|        | PCI Sul  | bsystem Settings                                       | 2-1 |
|        | ACPLS    | ettings                                                | 2-1 |
|        |          | onfiguration                                           |     |
|        | Runtim   | e Error Logging                                        | 2-2 |
|        |          | o enable or disable the processor's error control bit. |     |
|        |          | Configuration                                          |     |
|        |          | onfiguration                                           |     |
|        |          | port Configuration                                     |     |
|        |          | O Configuration                                        |     |
|        |          | Port Console Redirection                               |     |
|        |          | b-System Settings                                      |     |
|        |          | ettings                                                |     |
|        |          | onfiguration                                           |     |
|        |          | e Error Logging Configuration                          |     |
|        |          | Configuration                                          |     |
|        |          | onfiguration                                           |     |
|        |          | port Configuration                                     |     |
|        |          | O Configuration                                        |     |
|        | Floppy   | Disk Controller                                        | 2-6 |
|        | Floppy   | Device Mode                                            | 2-6 |
|        | Serial F | Port Configuration                                     | 2-6 |
|        | Paralle  | Port Configuration                                     | 2-7 |
|        | Serial F | Port Console Redirection Configuration                 | 2-8 |
|        |          | -                                                      |     |
| CHAPT  | FR 3     | CHIPSET CONFIGURATION SETUP                            | 3-1 |
| OHAH I |          | ction                                                  |     |
|        |          | Bridge Configuration                                   |     |
|        |          | Bridge Configuration                                   |     |
|        | oou      | 5.14g5 - 00.11g4 - 4.101                               |     |
| OLLABT | ·        | DOOT OFFUR                                             |     |
| CHAPT  |          | BOOT SETUP                                             |     |
|        |          | ction                                                  |     |
|        |          | Soot                                                   |     |
|        |          | oot                                                    |     |
|        |          | Prompt Timeout                                         |     |
|        |          | Prompt Timeout                                         |     |
|        | •        | NumLock State                                          |     |
|        |          | B LAN2                                                 |     |
|        |          | B LAN2                                                 |     |
|        |          | rd VGA                                                 |     |
|        |          | d Video                                                |     |
|        |          | y Video Device                                         |     |
|        |          | y Video                                                |     |
|        |          | Before Bus Enumerationumeration                        |     |
|        |          | ption Prioritiesption Priorities                       |     |
|        |          | rive BBS Priorities                                    |     |
|        | naru D   | 1146 DDO 1 11011/162                                   | 4-2 |
|        |          |                                                        |     |
| CHAPT  |          | SECURITY                                               |     |
|        |          | vels of Password Protection                            |     |
|        |          | ber the Password                                       | _   |
|        | Securit  | y Setup                                                | 5-1 |
|        |          |                                                        |     |
| CHAPT  | ER 6     | SAVING AND EXITING BIOS SETUP AND RESTORING DEFAULTS   | 6-1 |

| Introduction                                          | 6-1  |
|-------------------------------------------------------|------|
| 1 - Save Changes & Exit                               | 6-1  |
| 2 - Discard Changes & Exit                            | 6-1  |
| 3 - Save Changes & Reset                              | 6-1  |
| 4 - Discard Changes & Reset                           | 6-1  |
| Restore Defaults                                      | 6-2  |
| Save as User Defaults                                 | 6-2  |
| Restore User Defaults                                 | 6-2  |
| Boot Overide                                          | 6-2  |
| CHAPTER 7 BIOS RECOVERY                               | 7-1  |
| Reset NVRAM                                           |      |
| Boot Block Update                                     |      |
| Proceed With Flash Update                             |      |
| CHAPTER 8 SMBIOS EVENT LOG                            | 0.4  |
|                                                       |      |
| Change SMBIOS Event Log SettingsView SMBIOS Event Log |      |
| VIEW SWIDIOS EVERIL LOG                               | o-1  |
| APPENDIX A BIOS MESSAGES                              |      |
| Introduction                                          |      |
| Aptio Boot Flow                                       |      |
| BIOS Beep Codes                                       |      |
| PEI Beep Codes                                        |      |
| DXE Beep Codes                                        |      |
| BIOS Status Codes                                     |      |
| BIOS Status POST Code LEDs                            | A-3  |
|                                                       |      |
| Status Code Ranges                                    |      |
| SEC Status Codes                                      | A-4  |
| SEC Beep Codes                                        | A-4  |
| PEI Beep Codes                                        | A-7  |
| DXE Status Codes                                      | A-7  |
| DXE Beep Codes                                        | A-9  |
| ACPI/ASL Status Codes                                 | A-10 |
| OEM-Reserved Status Code Ranges                       | A-10 |

#### SHB HANDLING PRECAUTIONS

WARNING: This product has components which may be damaged by electrostatic discharge.

To protect your system host board (SHB) from electrostatic damage, be sure to observe the following precautions when handling or storing the board:

- Keep the SHB in its static-shielded bag until you are ready to perform your installation.
- Handle the SHB by its edges.
- Do not touch the I/O connector pins.
- Do not apply pressure or attach labels to the SHB.
- Use a grounded wrist strap at your workstation or ground yourself frequently by touching the
  metal chassis of the system before handling any components. The system must be plugged into an
  outlet that is connected to an earth ground.
- Use antistatic padding on all work surfaces.
- Avoid static-inducing carpeted areas.

# RECOMMENDED BOARD HANDLING PRECAUTIONS

This SHB has components on both sides of the PCB. Some of these components are extremely small and subject to damage if the board is not handled properly. It is important for you to observe the following precautions when handling or storing the board to prevent components from being damaged or broken off:

- Handle the board only by its edges.
- Store the board in padded shipping material or in an anti-static board rack.
- Do not place an unprotected board on a flat surface.

TRENTON Systems, Inc.

# Chapter 1 Starting Aptio® TSE

#### Introduction

The JXT6966 and JXTS6966 feature the Aptio® 4.x BIOS from American Megatrends, Inc. (AMI) with a ROM-resident setup utility called the Aptio® Text Setup Environment or TSE. The TSE allows you to select to the following categories of options:

- Main Menu
- Advanced Setup
- Boot Setup
- Security Setup
- Chipset Setup
- Exit

Each of these options allows you to review and/or change various setup features of your system. Details are provided in the following chapters of this manual. Additional copies of the Trenton JXT6966 / JXTS6966 BIOS and hardware technical reference manuals are available under the **Downloads** tab on the <u>JXT6966</u> or <u>JXTS6966</u> web pages.

Aptio Text Setup Environment (TSE) is a text-based basic input and output system. The purpose of Aptio TSE is to empower the user with complete system control at boot. This document explains the basic navigation of Aptio TSE.

**NOTE:** The contents of this document were provided as a courtesy from American Megatrends, Inc. or AMI and describe the standard look and feel of the Aptio TSE interface. Trenton Systems Inc. is the manufacturer of the SHB hardware and during production may have made subtle changes to some of the settings described in this document. Therefore, some of the options that are described in this document may not exist or may have been modified for use in the JXT6966 / JXTS6966 implementation of the Aptio TSE BIOS utility. Contact Trenton Technical support for any questions regarding the SHBs' implementation of Aptio TSE.

# **Starting Aptio TSE**

To enter the Aptio TSE screens, follow the steps below:

| Step | Description                                                                                                    |
|------|----------------------------------------------------------------------------------------------------|
| 1    | Install the SHB in a PICMG 1.3 backplane with the proper system power connections made to the backplane and a mouse, keyboard and monitor connected to the SHB                                               |
| 2    | Power on the system with the SHB                                                                                                    |
| 3    | Press the <delete> or <f2> key on your keyboard when you see the following text prompt:  Press DEL or F2 to enter Setup</f2></delete>                                                                        |
| 4    | After you press the <delete>/<f2> key, the Aptio TSE main BIOS setup menu displays. You can access the other setup screens from the main BIOS setup menu, such as the Chipset and Power menus.</f2></delete> |

**NOTE:** In most cases, the <Delete> or <F2> keys are used to invoke the Aptio TSE screen. There are a few cases that other keys are used (<F1>, <F10>, ...).

**NOTE:** The user can press the <TAB> key during boot to switch from the boot splash screen (logo) to see the keystroke messages.

# **Aptio® TSE Setup Menu**

The Aptio TSE BIOS setup menu is the first screen that you can navigate. Each BIOS setup menu option is described in this user's guide.

| Aptio Setup Utility – Copyright © 2009 American Megatrends Inc. |                              |                         |  |  |
|-----------------------------------------------------------------|------------------------------|-------------------------|--|--|
| Main Advanced                                                   | Chipset Boot Security        | Save & Exit Event Logs  |  |  |
| BIOS Information                                                |                              | Choose the system       |  |  |
| BIOS Vendor                                                     | American Megatrends          | default language        |  |  |
| Core Version                                                    | 4.6.3.7                      |                         |  |  |
| Project Version                                                 | 0ABWD 0.22x64                |                         |  |  |
| Build Date                                                      | 08/17/2011                   |                         |  |  |
| Customer                                                        | 006250                       |                         |  |  |
| Reference Number                                                |                              |                         |  |  |
|                                                                 |                              |                         |  |  |
| Memory Information                                              | L                            |                         |  |  |
| Total Memory                                                    | 4096 MB (DDR3)               |                         |  |  |
|                                                                 |                              |                         |  |  |
| System Language                                                 | [English]                    | →←: Select Screen       |  |  |
|                                                                 |                              | ↑↓ : Select Item        |  |  |
| System Date                                                     | [Thu 11/02/2012]             | Enter: Select           |  |  |
| System Time                                                     | [14:20:00]                   | +/- : Change Opt.       |  |  |
|                                                                 |                              | F1 : General Help       |  |  |
| Access Level                                                    | Administrator                | F2 : Previous Values    |  |  |
|                                                                 |                              | F3 : Optimized Defaults |  |  |
|                                                                 |                              | F4 : Save & Exit        |  |  |
|                                                                 |                              | ESC: Exit               |  |  |
| Version 2.00                                                    | 0.1201, Copyright © 2009 Ame | rican Megatrends, Inc   |  |  |

There may be slight differences in the screen shots illustrated in this manual due to Trenton JXT6966 BIOS modifications. Contact Trenton Technical support for any questions regarding the SHBs' implementation of Aptio TSE.

# Navigation

The Aptio® TSE keyboard-based navigation can be accomplished using a combination of the keys.(<FUNCTION> keys, <ENTER>, <ESC>, <ARROW> keys, etc.).

| Key                      | Description                                                                                             |  |  |
|--------------------------|----------------------------------------------------------------------------------------------------|--|--|
| ENTER                    | The <i>Enter</i> key allows the user to select an option to edit its value or access a sub menu.        |  |  |
| $\rightarrow \leftarrow$ | The Left and Right <arrow> keys allow you to select an Aptio TSE screen.</arrow>                        |  |  |
| Left/Right               |                                                                                                    |  |  |
|                          | For example: Main screen, Advanced screen, Chipset screen, and so on.                                   |  |  |
| ↑↓ Up/Down               | The <i>Up and Down</i> <arrow> keys allow you to select an Aptio TSE item or sub-screen.</arrow>        |  |  |
| +- Plus/Minus            | The Plus and Minus <arrow> keys allow you to change the field value of a particular</arrow>             |  |  |
|                          | setup item.                                                                                             |  |  |
|                          |                                                                                                    |  |  |
|                          | For example: Date and Time.                                                                             |  |  |
| Tab                      | The <tab> key allows you to select Aptio TSE fields.</tab>                                              |  |  |
| ESC                      | The <esc> key allows you to discard any changes you have made and exit the Aptio</esc>                  |  |  |
|                          | TSE. Press the <esc> key to exit the Aptio TSE without saving your changes. The</esc>                   |  |  |
|                          | following screen will appear:                                                                           |  |  |
|                          |                                                                                                    |  |  |
|                          | Press the <enter> key to discard changes and exit. You can also use the <arrow> key</arrow></enter>     |  |  |
|                          | to select <i>Cancel</i> and then press the <enter> key to abort this function and return to the</enter> |  |  |
|                          | previous screen.                                                                                        |  |  |
| Function keys            | When other function keys become available, they are displayed in the help screen                        |  |  |
|                          | along with their intended function.                                                                     |  |  |

TRENTON Systems, Inc. 1-2

# Chapter 2 Advanced Setup

#### Introduction

Select the *Advanced* menu item from the Aptio TSE screen to enter the Advanced BIOS Setup screen. You can select any of the items in the left frame of the screen, such as System Launch Settings, PCI Sub-System Configuration, ACPI Settings, CPU Configuration, SATA/IDE Configuration, USB Configuration, Info Report Configuration, SuperIO Configuration and Serial Port Redirection.

| Aptio Setup Utility – Copyright © 2009 American Megatrends Inc. |           |          |                |               |                   |
|-----------------------------------------------------------------|-----------|----------|----------------|---------------|-------------------|
| Main Advanced                                                   | Chipset   | Boot     | Security       | Save & Exit   | <b>Event Logs</b> |
| Legacy OpRom Support                                            |           |          |                | Enable of Dis | sable Boot        |
| Launch PXE OpRom                                                | Disabled  | /Enabled |                | Option for L  | egacy Devices     |
| Launch Storage OpRom                                            | Enabled/l | Disabled |                |               |                   |
|                                                                 |           |          |                |               |                   |
| ► PCI Subsystem Settings                                        |           |          |                | →←: Selec     | t Screen          |
| ► ACPI Settings                                                 |           |          |                | ↑↓ : Selec    | t Item            |
| ► CPU Configuration                                             |           |          | Enter: Select  |               |                   |
| ► Runtime Error Logging                                         |           |          | +/- : Chang    | e Opt.        |                   |
| ►SATA Configuration                                             |           |          | F1 : General I | Help          |                   |
| ►USB Configuration                                              |           |          | F2 : Previous  | Values        |                   |
| ► Info Report Configuration                                     |           |          | F3 : Optimize  | d Defaults    |                   |
| ► SuperIO Configuration                                         |           |          | F4 : Save & E  | Exit          |                   |
| ► Serial Port Console Redirection                               |           |          | ESC: Exit      |               |                   |
|                                                                 |           |          | F1 : General I | Help          |                   |
| Version 2.00.1201, Copyright © 2009 American Megatrends, Inc.   |           |          |                |               |                   |

Note: The board needs to have the optional IOB33 installed for the SuperIO Configuration and Serial Port Redirection selections to appear on the Advanced BIOS selection screen.

Here is a short description of the Advanced BIOS selections:

# Launch PXE OpROM Configuration

With this selection, you can enable or disable the system's Boot From LAN capability of the SHB which allows system ROM storage settings for legacy networks. Available settings are **Disabled**/Enabled with the Disable option being the default settings. Note: **Bold text** indicates the BIOS default setting.

#### **Launch Storage OpROM Configuration**

With this selection, you can **enable** or disable the system's ROM storage settings for legacy mass storage devices.

#### **PCI Subsystem Settings**

Various device settings are available for configuration with this BIOS parameter. Specific device availability depends on what the BIOS can see during the system boot process.

# **ACPI Settings**

This is where you set up your system for use with the ACPI soft control states available on the SHB. Various system sleep states and recover modes are available for selection on this sub-menu.

# **CPU Configuration**

The parameters for the specific Jasper Forest processors installed on your SHB are displayed on the top portion of this sub-menu. The lower portion of this screen contains processor features that you may elect to enable or disable on the unique requirements of your system. Here is a partial listing of some of these CPU parameters.

| Option                 | Description                                                                                |  |  |
|------------------------|--------------------------------------------------------------------------------------------|--|--|
| Intel® Hyper-Threading | This option allows the user to enable or disable Intel® Hyper-Threading support on the     |  |  |
|                        | Intel® Xeon® C5000 series (i.e. Jasper Forest) processor. By default, this setting is      |  |  |
|                        | enabled.                                                                                   |  |  |
| Intel® Virtualization  | This option allows the user to enable or disable Intel® Virtualization support on the      |  |  |
|                        | Intel® Xeon® C5000 series (i.e. Jasper Forest) processor. By default, this setting is      |  |  |
|                        | enabled.                                                                                   |  |  |
| Execute Disable Bit    | This option allows the user to enable or disable Intel® Execute Disable Bit feature of the |  |  |
|                        | Intel® Xeon® C5000 series (i.e. Jasper Forest) processor.                                  |  |  |
| Active Processor Cores | With this setting you may us all of the available cores available in the Intel® Xeon®      |  |  |
|                        | C5000 series (i.e. Jasper Forest) processor or on use a subset of the available CPU        |  |  |
|                        | execution cores. The default setting for this option is "ALL" and the number of cores to   |  |  |
|                        | select depends on the specific processor installed on the SHB.                             |  |  |

# **Runtime Error Logging**

Used to enable or disable the processor's error control bit.

# **SATA Configuration**

This is where you can set the parameters for the SATA devices that have been sensed SHBs' during the boot process.

# **USB** Configuration

This is where you can set the parameters for the USB devices that have been sensed SHBs' during the boot process.

# **Info Report Configuration**

This is where you can set the parameters have the SHB enable selected system BIOS reports.

# **Super IO Configuration**

The only Super IO component available in a system implementation using a JXT6966 or JXTS6966 is located on the optional IOB33 module. An IOB33 can plug into the SHBs' P20 I/O Expansion connector. If an IOB33 is plugged into the SHB then the Super IO Configuration submenu will be displayed

# **Serial Port Console Redirection**

The SHB must have an optional IOB33 installed in order for the BIOS setting to apply. Serial port console redirection is available for use on the IOB33's COM0 and COM1 serial communication ports.

TRENTON Systems, Inc. 2-2

Selecting one of the set-up items in the Advanced BIOS selection screen such as the **PCI Subsystem Settings** results in the sub-menu screen illustrated below.

| Aptio Setup Utility - Copyright © 2009 American Megatrends Inc. |                                               |                         |  |
|-----------------------------------------------------------------|-----------------------------------------------|-------------------------|--|
| Advanced                                                        |                                               |                         |  |
| PCI Bus Driver Version                                          | V2.03.00                                      | In case of multiple     |  |
| PCI ROM Priority                                                | [EFI Compatible ROM/Legacy ROM]               | Option ROMs             |  |
| Above 4G Decoding                                               | [Disabled/Enabled]                            | (Legacy and EFI         |  |
|                                                                 |                                               | Compatible),            |  |
| PCI Common Settings                                             |                                               | specific what PCI       |  |
| PCI Latency Timer                                               | [32 PCI Bus Clocks/64/96/128/160/192/224/248] | Option ROM to           |  |
| VGA Palette Snoop                                               | [Disabled/Enabled]                            | launch.                 |  |
| PERR# Generation                                                | [Disabled/Enabled]                            | launch.                 |  |
| SERR# Generation                                                | [Disabled/Enabled]                            |                         |  |
|                                                                 |                                               |                         |  |
| PCI Express Device Settings                                     |                                               |                         |  |
| Relaxed Ordering                                                | [Disabled/Enabled]                            |                         |  |
| Extended Tag                                                    | [Disabled/Enabled]                            |                         |  |
| No Snoop                                                        | [Enabled/Disabled]                            | →←: Select Screen       |  |
| Maximum Payload                                                 | [Auto/128 Bytes/256/512/1024/2048/4096 Bytes] | ↑↓ : Select Item        |  |
| Maximum Read Request                                            | [Auto/128 Bytes/256/512/1024/2048/4096 Bytes] | Enter: Select           |  |
|                                                                 |                                               | +/- : Change Opt.       |  |
| PCI Express Link Settings                                       |                                               | F1 : General Help       |  |
| ASPM Support                                                    | [Disabled/Auto/Force L0]                      | F2 : Previous Values    |  |
| WARNING: Enabling ASPM may                                      |                                               | F3 : Optimized Defaults |  |
| cause some PCI devices to fail                                  |                                               |                         |  |
| Extended Sync                                                   | [Disabled/Enabled]                            | F4 : Save & Exit        |  |
| Spread Spectrum Mode                                            | [Enabled/Disabled]                            | ESC : Exit              |  |
| Version 2.15.1227, Copyright © 2012 American Megatrends, Inc.   |                                               |                         |  |

# **PCI Sub-System Settings**

A number of PCI Express, PCI-X and PCI device settings are available for configuration with this BIOS parameter. Specific device availability depends on what the BIOS can see during the system boot process. The PCI Subsystem Setting is used to optimize the operations of off-board cards or devices that interact with the SHB and the SHB's BIOS. Listed below are all the available BIOS settings for board's PCI bus driver and the PCI Express link interfaces.

| Option                         | Description                                                                                                    |
|--------------------------------|----------------------------------------------------------------------------------------------------|
| PCI ROM Priority               | <b>EFI Compatible ROM</b> /Legacy ROM ( <b>bold</b> = default setting)                                                                                                    |
| Above 4G Decoding              | <b>Disabled</b> /Enabled – The system design needs to support 64-bit PCI decoding for this setting to be meaningful. Enabling the setting allows the SHB to decode the 64-bit capable devices connected to the SHB the 4G-address space. Use caution when enabling this system BIOS parameter.                                                                                                    |
| PCI Latency Timer              | Timer value selections available: <b>32 PCI Bus Clocks</b> , 64 PCI Bus Clocks, 96 PCI Bus Clocks, 128 PCI Bus Clocks, 160 PCI Bus Clocks, 192 PCI Bus Clocks, 224 PCI Bus Clocks, 248 PCI Bus Clocks                                                                                                    |
| VGA Pallet Snoop               | Disabled/Enabled                                                                                                    |
| PERR# Generation               | Disabled/Enabled                                                                                                    |
| SERR# Generation               | <b>Disabled</b> /Enabled                                                                                                    |
| PCI Express Device<br>Settings | There are several sections associated with this BIOS parameter setting as shown below. Short operational descriptions for each setting can be found in the upper left corner of the BIOS set-up screen.  PCI Express Device Register Settings Relaxed Ordering: Disabled/Enabled (bold = default setting)  Extended Tag: Disabled/Enabled No Snoop: Disabled/Enabled Maximum Payload: Auto, 128 Bytes, 256 Bytes, 512 Bytes, 1024 Bytes, 2048Bytes, 4096 Bytes  Maximum Read Request: Auto, 128 Bytes, 256 Bytes, 512 Bytes, 1024 Bytes, 2048Bytes, 2048Bytes, 4096 Bytes |
| PCI Express Link<br>Settings   | ASPM Support: <b>Disabled</b> /Auto/Force L0 WARNING: Enabling ASPM may cause some PCI devices to fail Extended Sync: <b>Disabled</b> /Enabled Spread Spectrum Mode: <i>Disabled/Enabled</i>                                                                                                    |

2-3 TRENTON Systems, Inc.

# **ACPI Settings**

This is where you set up your system for use with the ACPI soft control states available on the SHB. The standard BIOS default is the S3 (Suspend to RAM) sleep state. The SHB hardware and BIOS supports both the S1 and S3 sleep states and are available for selection at the operating system level.

| Option               | Description                                               |
|----------------------|-----------------------------------------------------------|
| Enable ACPI Auto     | <b>Disabled</b> /Enabled ( <b>bold</b> = default setting) |
| Configuration        |                                                           |
| Enable Hibernation   | Disabled/ <b>Enabled</b>                                  |
| ACPI Sleep State     | S3 (Suspend to RAM)/Suspend Disabled/S1 (CPU Stop Clock)  |
| S3 Video Repost      | Enabled/Disabled                                          |
| Power Supply Shutoff | AUTO/Manual                                               |

# **CPU Configuration**

The first six settings on the sub-menu display the specifics of the processors installed in the SHB sockets. The remaining selections provide the mechanism to enable or disable select processor features.

| Option                 | Description                               |
|------------------------|-------------------------------------------|
| Processor Type         | Intel® Xeon® CPU                          |
| EMT64                  | Supported                                 |
| Processor Speed        | 2128 MHz                                  |
| Processor Stepping     | 106e4                                     |
| Processor Cores        | 4                                         |
| Intel HT Technology    | Supported                                 |
|                        |                                           |
| Hyper-Threading        | Enabled/Disabled (bold = default setting) |
| Active Processor Cores | <b>All</b> /1/2                           |
| Limit CPUID Maximum    | Disabled/Enabled                          |
| Execute Disable Bit    | Enabled/Disabled                          |
| Hardware Prefetcher    | Enabled/Disabled                          |
| Adjacent Cache Line    | Enabled/Disabled                          |
| Prefetch               |                                           |
| Intel Virtualization   | <b>Disabled</b> /Enabled                  |
| Technology             |                                           |
| Power Technology       | Energy Efficient/Disable/Custom           |
| EIST                   | Enabled/Disabled                          |
| Turbo Mode             | Enabled/Disabled                          |
| Performance/Watt       | Traditional/Power Optimized               |
| P-State Coordination   | HW_ALL/SW_ALL/SW_ANY                      |
| CPU C3 Report          | Disabled/ACPI C-2/ACPI C-3                |
| CPU C6 Report          | Enabled/Disabled                          |
| CPU C7 Report          | Enabled/Disabled                          |
| Interrupt Filtering    | Enabled/Disabled                          |
| Package C State Limit  | No Limit/C0/C1/C3/C6/C7                   |
| Local x2APIC           | <b>Disabled</b> /Enabled                  |
| TDC Limit              | 0                                         |
| TDP Limit              | 0                                         |
| 1-Core Ratio Limit     | 0                                         |
| 2-Core Ratio Limit     | 0                                         |
| 3-Core Ratio Limit     | 0                                         |
| 4-Core Ratio Limit     | 0                                         |

TRENTON Systems, Inc. 2-4

# **Runtime Error Logging Configuration**

Also called "Windows Hardware Error Architecture", this menu selection is used to enable or disable the runtime error logging support feature and its associated operational parameters.

| Option                | Description                                                                                          |
|-----------------------|----------------------------------------------------------------------------------------------------|
| Runtime Error Logging | <b>Disabled</b> /Enabled ( <b>bold</b> = default setting) - If enabled the following sub-menu option |
|                       | choices are available:                                                                               |
|                       | PCI Error Logging Support: <i>Disabled/Enabled</i>                                                   |
|                       | PCI AER Logging Support: Disabled/Enabled                                                            |
|                       | Corr. Error Threshold: 10                                                                            |
|                       | Short operational descriptions for each sub-menu setting can be found in the upper left              |
|                       | corner of the BIOS set-up screen.                                                                    |

# **SATA Configuration**

This is where you can set the parameters for the SATA devices that have been sensed by the SHB during the boot process. SATA devices connected to ports P27, P28, P31, P32, P35 or P36 have a maximum data transfer rate of 300MB/s. What follows is a list of SATA port configuration parameters.

| Option                           | Description                                                                                                    |
|----------------------------------|----------------------------------------------------------------------------------------------------|
| SATA Port0 through<br>SATA Port5 | SATA Port0 through 5 will display the specific for a SATA drive connected to P27 (SATA0), P28 (SATA1), P31 (SATA2), P32 (SATA3), P35 (SATA4) or P36 (SATA5). If a drive is not connected to a port that the message <i>Not Present</i> will be displayed. |
| SATA Mode                        | Disabled/ <b>IDE Mode</b> /AHCI Mode/RAID ( <b>bold</b> = default setting) - Short operational descriptions for each sub-menu setting can be found in the upper left corner of the BIOS set-up screen.                                                    |
| Serial-ATA Controller 0          | Disabled/Enhanced/Compatible                                                                                                    |
| Serial-ATA Controller 1          | Disabled/Enhanced                                                                                                    |

# If the SATA Mode selection is changed to the **AHCI Mode or RAID** then the following sub-menu options are available:

| Option                        | Description                                                                                                    |
|-------------------------------|----------------------------------------------------------------------------------------------------|
| Supports Staggered<br>Spin Up | <b>Disabled</b> /Enabled ( <b>bold</b> = default setting) - Short operational descriptions for each submenu setting can be found in the upper left corner of the BIOS set-up screen. |
| Port 0 through 5 Hot          | Disabled/Enabled                                                                                                    |
| Plug                          |                                                                                                    |
| External SATA Port 0          | Disabled/Enabled                                                                                                    |
| through 5                     |                                                                                                    |

# **USB Configuration**

The top portion of the menu screen lists the USB devices detected by the BIOS. The lower portion has several sub-menu selections available where you can set the parameters for the USB devices.

| Option               | Description                                                                                                    |
|----------------------|----------------------------------------------------------------------------------------------------|
| USB Support          | <b>Enabled</b> /Disabled ( <b>bold</b> = default setting) - Short operational descriptions for each submenu setting can be found in the upper left corner of the BIOS set-up screen. |
| Legacy USB Support   | Enabled/Disabled                                                                                                    |
| EHCI Hand-Off        | Disabled/Enabled                                                                                                    |
| Port 60/64 Emulation | Enabled/Disabled                                                                                                    |
| USB Hardware Delays  | The following sub-menu selections are used to configure data transfer delays and                                                                                                    |
| and Timeouts         | timeouts needed for the USB storage devices used in the system design:                                                                                                    |
|                      | USB Transfer Timeout: 1 sec, 5 sec, 10 sec, <b>20sec</b>                                                                                                    |
|                      | Device Reset Timeout: 10sec, <b>20sec</b> , 30sec, 40sec                                                                                                    |
|                      | Device Power-Up Delay: Auto, 1-40                                                                                                    |
|                      | Device Power-Up Delay in seconds: 5, Range of 1-40                                                                                                    |

# **Info Report Configuration**

Use this sub-menu to configure the available SHB BIOS post and error message reports.

| Option               | Description                                                                                                    |
|----------------------|----------------------------------------------------------------------------------------------------|
| Post Report          | <b>Disabled</b> /Enabled ( <b>bold</b> = default setting) - Short operational descriptions for each submenu setting can be found in the upper left corner of the BIOS set-up screen. If Enabled ▶ Delay Time: 5/0-10 seconds/Until Press ESC |
| Error Message Report | Disabled/Enabled                                                                                                    |
| Summary Screen       | Disabled/Enabled                                                                                                    |
|                      | If Enabled ► Delay Time: 5/0-10 seconds/Until Press ESC                                                                                                    |

# **Super IO Configuration**

The only Super IO component available in a system implementation using a JXT6966 or JXTS6966 is located on the optional IOB33 module. An IOB33 can plug into the SHBs' P20 I/O Expansion connector. If an IOB33 is plugged into the SHB then the Super IO Configuration submenu will be displayed. This Advanced Setup sub-menu allows you to configure the system ports connected to the IOB33s' Super I/O component.

**NOTE:** The following Super IO settings are only valid when an optional Trenton IOB33 I/O Board is installed on the JXT6966 or JXTS6966 SHB.

# Floppy Disk Controller

This option allows you to enable or disable the floppy drive controller on your platform.

| Option           | Description                                                                              |
|------------------|------------------------------------------------------------------------------------------|
| Disabled         | Set this value to prevent the BIOS from detecting the onboard floppy drive controller.   |
| Enabled (bold =  | Set this value to allow the BIOS to use the onboard floppy drive controller. This is the |
| default setting) | default setting.                                                                         |
| Change           | <b>Auto</b> /IO=3F0h/IRQ=6/DMA=1,2,3                                                     |
| Settings         |                                                                                          |

# **Floppy Device Mode**

This option allows you to enable or disable write-protection of floppy disks.

| Option        | Description                                                                   |
|---------------|-------------------------------------------------------------------------------|
| Read Write    | Set this value to allow writing to floppy disks. This is the default setting. |
| Write Protect | Set this value to prevent writing to floppy disks.                            |

#### **Serial Port Configuration**

This option specifies the base I/O port address and Interrupt Request address of serial port 0.

| Option          | Description                                                                                                    |
|-----------------|----------------------------------------------------------------------------------------------------|
| Serial Port 0   | Enabled/Disabled (bold = default setting)                                                                       |
| Change Settings | Auto / IO=3F8h; IRQ=4 / IO=3F8h; IRQ=3,4,5,6,7,10,11,12 /                                                       |
|                 | IO=2F8h; IRQ=3,4,5,6,7,10,11,12 / IO=3E8h; IRQ=3,4,5,6,7,10,11,12 /                                             |
|                 | IO=2E8h; IRQ=3,4,5,6,7,10,11,12/                                                                                |
| Device Mode     | Normal / High Speed                                                                                             |
| 3E8/IRQ4        | Set this value to allow the serial port to use 3E8 as its I/O port address and IRQ 4 for the                    |
|                 | interrupt address. If the system will not use a serial device, it is best to set this port to <i>Disabled</i> . |
| 2E8/IRQ3        | Set this value to allow the serial port to use 2E8 as its I/O port address and IRQ 3 for the                    |
|                 | interrupt address. If the system will not use a serial device, it is best to set this port to <i>Disabled</i> . |
| Serial Port 1   | Enabled/Disabled (bold = default setting)                                                                       |
| Change Settings | Auto / IO=3F8h; IRQ=4 / IO=3F8h; IRQ=3,4,5,6,7,10,11,12 /                                                       |
|                 | IO=2F8h; IRQ=3,4,5,6,7,10,11,12 / IO=3E8h; IRQ=3,4,5,6,7,10,11,12 /                                             |
|                 | IO=2E8h; IRQ=3,4,5,6,7,10,11,12/                                                                                |
| Device Mode     | Normal                                                                                                    |

TRENTON Systems, Inc. 2-6

# **Parallel Port Configuration**

This option enables/disables the parallel port on the IOB33 and is used to configure the I/O address and operating mode for the parallel port. The default setting is AUTO, but you may elect to change this as needed.

| Option          | Description                                                                                                    |
|-----------------|----------------------------------------------------------------------------------------------------|
| Parallel Port   | <b>Enable</b> /Disable - Set this value to <i>disable</i> prevent the parallel port from accessing any system                                                                              |
|                 | resources. When the value of this option is set to <i>Disabled</i> , the printer port becomes unavailable.                                                                                 |
|                 | Enabled is the BIOS default setting                                                                                                    |
| Change Settings | The default setting for this operation is <i>AUTO</i> , which allows the board's BIOS to automatically                                                                                     |
|                 | assign system resources to the IOB33 parallel port. You may also select specific IO address                                                                                                |
|                 | and IRQ setting values from the list below:                                                                                                    |
|                 | IO=378h; IRQ=5;                                                                                                    |
|                 | IO=378h; IRQ=3,4,5,6,710,11,12;                                                                                                    |
|                 | IO=278h; IRQ=3,4,5,6,710,11,12;                                                                                                    |
|                 | IO=3BCh; IRQ=3,4,5,6,710,11,12;                                                                                                    |
|                 | IO=378h;<br>IO=278h;                                                                                                    |
|                 | IO=278n;<br>IO+3BCh;                                                                                                    |
|                 | · · · · · · · · · · · · · · · · · · ·                                                                                                    |
|                 | Note: The majority of parallel ports on computer systems use IRQ7 and I/O Port 378H as the standard setting.                                                                               |
| Change Settings | The default setting for this operation is <b>AUTO</b> , which allows the board's BIOS to automatically                                                                                     |
| Change Settings | assign system resources to the IOB33 parallel port. You may also select specific IO address                                                                                                |
|                 | and IRQ setting values from the list below:                                                                                                    |
|                 | IO=378h; IRQ=5; DMA=3                                                                                                    |
|                 | IO=378h; IRQ=3,4,5,6,710,11,12; DMA=1,3;                                                                                                    |
|                 | IO=278h; IRQ=3,4,5,6,710,11,12; DMA=1,3;                                                                                                    |
|                 | IO=3BCh; IRQ=3,4,5,6,710,11,12; DMA=1,3;                                                                                                    |
|                 | IO=378h; DMA=1,3;                                                                                                    |
|                 | IO=278h; DMA=1,3;                                                                                                    |
|                 | IO+3BCh; DMA=1,3;                                                                                                    |
|                 | Note: The majority of parallel ports on computer systems use IRQ7 and I/O Port 378H as the                                                                                                 |
|                 | standard setting.                                                                                                    |
| Device Mode     | Standard (STD) Printer Mode is the default value for this print mode selection. Other parallel                                                                                             |
|                 | printer operating modes available are:                                                                                                    |
|                 | SPP Mode                                                                                                    |
|                 | EPP-1.9 and SPP Mode                                                                                                    |
|                 | EPP-1.7 and SPP Mode                                                                                                    |
|                 | ECP Mode                                                                                                    |
|                 | ECP-1.9 and SPP Mode                                                                                                    |
|                 | ECP-1.7 and SPP Mode                                                                                                    |
|                 | The EPP modes enable the parallel port to be used with devices that adhere to the Enhanced                                                                                                 |
|                 | Parallel Port (EPP) specification. EPP uses the existing parallel port signals to provide                                                                                                  |
|                 | asymmetric bi-directional data transfer driven by the host device.                                                                                                    |
|                 | The ECP modes enable the parallel port to be used with devices that adhere to the Extended Capabilities Port (ECP) specification. ECP uses the DMA protocol to achieve data transfer rates |
|                 | up to 2.5 Megabits per second. ECP provides symmetric bi-directional communication.                                                                                                    |
|                 | up to 2.5 regaons per second. ECP provides symmetric of-directional communication.                                                                                                    |

2-7 TRENTON Systems, Inc.

# **Serial Port Console Redirection Configuration**

The SHB must have an optional IOB33 installed in order for the BIOS setting to apply. Serial port console redirection is available for use on the IOB33's COM0 and COM1 serial communication ports. When selected, the serial port console redirection configuration BIOS screen displays the following parameters.

| Option       | Description                                                                                                |
|--------------|----------------------------------------------------------------------------------------------------|
| COM0 Console | Enabled/ <b>Disabled</b> Default setting is <i>Disabled</i> . Note: The console redirection settings shown |
| Redirection  | below are only available if the <i>Enabled</i> option is selected.                                         |
| COM0 Console | Use this setting to specify how the host computer and the remote computer will exchange data               |
| Redirection  | via the COM0 port. Both computers need to have compatible settings. Here are the available                 |
| Settings     | COM0 settings:                                                                                             |
| _            | Terminal Type: VT100. VT100+, VT-UTF8, <b>ANSI</b>                                                         |
|              | Bits per second: 9600, 19200, 38400, 57600, <b>115200</b>                                                  |
|              | Data Bits: 7, 8                                                                                            |
|              | Parity: None, Even, Odd, Mark, Space                                                                       |
|              | Stop Bits: 1, 2                                                                                            |
|              | Flow Control: None, Hardware RTS/CTS, Software Xon/Xoff                                                    |
|              | Resolution 100x31: <i>Disabled</i> , <i>Enabled</i>                                                        |
|              | Legacy OS Redirection: 80x24, 80x25                                                                        |
| COM1 Console | Enabled/ <b>Disabled</b> Default setting is <i>Disabled</i> . Note: The console redirection settings shown |
| Redirection  | below are only available if the <i>Enabled</i> option is selected.                                         |
| COM1 Console | Use this setting to specify how the host computer and the remote computer will exchange data               |
| Redirection  | via the COM1 port. Both computers need to have compatible settings. Here are the available                 |
| Settings     | COM1 settings:                                                                                             |
|              | Terminal Type: VT100. VT100+, VT-UTF8, <b>ANSI</b>                                                         |
|              | Bits per second: 9600, 19200, 57600, <b>115200</b>                                                         |
|              | Data Bits: 7, 8                                                                                            |
|              | Parity: None, Even, Odd, Mark, Space                                                                       |
|              | Stop Bits: 1, 2                                                                                            |
|              | Flow Control: None, Hardware RTS/CTS, Software Xon/Xoff                                                    |
|              | Resolution 100x31: <i>Disabled</i> , <i>Enabled</i>                                                        |
|              | Legacy OS Redirection: 80x24, 80x25                                                                        |

TRENTON Systems, Inc. 2-8

# Chapter 3 Chipset Configuration Setup

# Introduction

The term "chipset" is a bit of a misnomer for the Trenton JXT6966 and JXTS6966. The "chipset" on these SHBs is really a single component called a "Platform Controller Hub" or PCH. Specifically, the Trenton JXT6966 and JXTS6966 both feature the Intel® 3420. This new PCH device combines many of the capabilities that were previously contained in individual North Bridge and South Bridge chipset components. The following section covers the set-up parameters of what could thought of as the North Bridge and South Bridge sections of the Intel® 3420 Platform Controller Hub.

# **North Bridge Configuration**

The North Bridge Configuration menu item allows the user to do the following:

| Option              | Description                                                                             |
|---------------------|-----------------------------------------------------------------------------------------|
| ► Jasper Forest I/O | This option allows the user to view, enable or disable the Intel® Virtualization        |
| Configuration       | Technology for Directed I/O feature of the processors. The default setting is Disabled  |
|                     | and when Enabled the following sub-menu of specific I/O parameters become available     |
|                     | for selection;                                                                          |
|                     | ► Intel® VT for Directed I/O Configuration                                              |
|                     | ► Intel VT-d <i>Disabled</i> /Enabled (if Enabled the following five selections appear) |
|                     | Interrupt Remapping: Enabled/Disabled                                                   |
|                     | Coherency Support: <b>Disabled</b> /Enabled                                             |
|                     | ATS Support: Enabled/Disabled                                                           |
|                     | Pass Through DMA: <b>Enabled</b> /Disabled                                              |
|                     | ISOC: <i>Disabled/Enabled</i> ( <b>bold</b> = default setting)                          |
|                     | Intel I/O AT: Enabled/Disabled                                                          |
|                     | DCA Support: <i>Enabled/Disabled</i> (cannot change)                                    |
|                     | PCIe-Force Gen1: <i>Disabled/Enabled</i>                                                |
|                     | IIO 0 NTB Configuration: <b>Transparent Bridge</b> /NTB to NTB/NTB to RP                |
|                     | Primary Bar 23 Size: 12/1-38                                                            |
|                     | Primary Bar 45 Size: 12/1-38                                                            |
|                     | Secondary Bar 23 Size: 12/1-38                                                          |
|                     | Secondary Bar 45 Size: 12/1-38                                                          |
|                     | Secondary Bar 0/1 Prefetchable: <i>Disabled/Enabled</i>                                 |
|                     | CrossLink Control Override: <b>Use NTMCROSSLINK pin/</b> DSD/USP/USD/DSP                |
|                     | ASPM L0/L1 Configuration: <b>Disable L0 &amp; L1</b> /Enable L0 only/ Enabled L0 and L1 |
|                     | L0 Maximum Acceptable Latency: <b>No Limit</b> /1us,2us/4us/8us/16us/32us/64us          |
|                     | L0 Exit Latency: >4is/<64ns/>=64ns but <128ns/>=128ns but <256ns/                       |
|                     | >=256ns but <512ns/>=512ns but <1is/>=1is but <2is/>=2is but <4is                       |
|                     | L1 Maximum Acceptable Latency: No Limit/1us/2us,4us/8us/16us/32us/64us/128us/           |
|                     | 256us/512us                                                                             |
|                     | L1 Exit Latency: >64us/<1 us/>=1us but <2us/>=2us but <4us/>=4us but<8us                |
|                     | >=8us but <16us/>=16us but <32us/>=32us but <64us                                       |
|                     | IIO 1 NTB Configuration: <b>Transparent Bridge</b> /NTB to NTB/NTB to RP                |
|                     | Primary Bar 23 Size: 12/1-38                                                            |
|                     | Primary Bar 45 Size: 12/1-38                                                            |
|                     | Secondary Bar 23 Size: 12/1-38                                                          |
|                     | Secondary Bar 45 Size: 12/1-38                                                          |
|                     | Secondary Bar 0/1 Prefetchable: <i>Disabled/Enabled</i>                                 |
|                     | CrossLink Control Override: Use NTMCROSSLINK pin/DSD/USP/USD/DSP                        |
|                     | ASPM L0/L1 Configuration: <b>Disable L0 &amp; L1</b> /Enable L0 only/ Enabled L0 and L1 |
|                     | L0 Maximum Acceptable Latency: No Limit/1us,2us/4us/8us/16us/32us/64us                  |
|                     | L0 Exit Latency: >4is/<64ns/>=64ns but <128ns/>=128ns but <256ns/                       |
|                     | >=256ns but <512ns/>=512ns but <1is/>=1is but <2is/>=2is but <4is                       |
|                     | L1 Maximum Acceptable Latency: No Limit/1us/2us,4us/8us/16us/32us/64us/128us/           |
|                     | 256us/512us                                                                             |
|                     | L1 Exit Latency: <b>&gt;64us</b> /<1 us/>=1us but <2us/>=2us but <4us/>=4us but<8us     |
|                     | >=8us but <16us/>=16us but <32us/>=32us but <64us                                       |

3-1

| ▶ QPI Link         | This option allows the user to view, select or set to auto the frequency of the Intel® Quick Path Interconnect or Intel QPI link between processors. The default setting is Auto which allows the system to pick the optimum QPI frequency based on the processor type installed on the SHB. Other link settings are available for the user, but Trenton recommends using the QPI Link defaults.  Current QPI Link Speed Mode: Fast (informational, depends on installed processors) Current QPI Frequency: 4.8GTs (informational, depends on installed processors) QPI Frequency Select: Auto/4.4GT/s/4.270 GT/s/Disable Fast Mode  RTID Profile (UP): Default/UP IO-centric  RTID Profile (DP/NUMA): Default/DP CPU-centric(NUMA)/DP IO-centric NUMA                                                                                                    |
|--------------------|----------------------------------------------------------------------------------------------------|
| Memory Information | The first five parameters listed below are informational in nature (i.e. they cannot be changed) and they reflect the memory DIMMs that were sensed by the BIOS upon power up:  Total Memory: 6144MB (DDR)  Current Memory Mode: Independent  Current Memory Speed: 1067MHz  Mirroring: Supported or Not Possible Sparing: Supported or Not Possible The following North Bridge function parameters may be changed: Memory Mode: Independent/Mirroring/Lock Step/Sparing (bold = default)  NUMA: Enabled/Disabled Channel Interleaving: 6 Way/Auto/4 Way/3 Way/2 Way/1 Way Rank Interleaving: 4 Way/3 Way/2 Way/1 Way Hardware Memory Test: Disabled/Enabled Software Memory Test: Disabled/Enabled Patrol Scrub: Disabled/Enabled Demand Scrub: Disabled/Enabled Demand Scrub: Disabled/Enabled DDR3 Memory Operating Speed: Auto/1333MHz/1067MHz/800MHz Memory Rank Margining: Disabled/Enabled Margin Ranks Loop Count (can't change): 15/1-31 Closed Loop Throttling: Disabled/Enabled Temp Hysteresis: 1.5° C/Disabled/Enabled Temp Hysteresis: 1.5° C/Disabled/Enabled Temp Fiow: 1000/500-5000 Altitude: 0/500-5000 DIMM Pitch: 425/350-500 Open Loop Throttling: Disabled/Enabled Inlet Temp: 70/1-99 Temp Rise: 0/1-99 Air Flow: 1000/500-5000 Altitude: 0/500-5000 DIMM Pitch: 425/350-500 DIMM Pitch: 425/350-500 |

TRENTON Systems, Inc. 3-2

| ▶DIMM Information  | The parameters listed below are informational in nature (i.e. they cannot be changed) and |
|--------------------|-------------------------------------------------------------------------------------------|
| Divivi information | displays the total memory installed on the SHB as well as the memory size installed in    |
|                    | , , , , , , , , , , , , , , , , , , ,                                                     |
|                    | each DDR3 Mini-DIMM socket on the board. The parameter results display below are          |
|                    | examples of what could be displayed on this sub-menu.                                     |
|                    | Node 0 DIMM Information                                                                   |
|                    | Memory Channel 0                                                                          |
|                    | Memory CH 0 Slot 0: 2048 MB (DDR)                                                         |
|                    | Memory CH 0 Slot 1: Not Present                                                           |
|                    | Memory Channel 1                                                                          |
|                    | Memory CH 1 Slot 0: Not Present                                                           |
|                    | Memory CH 1 Slot 1: Not Present                                                           |
|                    | Memory Channel 2                                                                          |
|                    | Memory CH 2 Slot 0: Not Present                                                           |
|                    | Memory CH 2 Slot 1: Not Present                                                           |
|                    | Figure 1. The Present                                                                     |
|                    | Node 1 DIMM Information                                                                   |
|                    | Memory Channel 0                                                                          |
|                    | Memory CH 0 Slot 0: 2048 MB (DDR)                                                         |
|                    | Memory CH 0 Slot 1: Not Present                                                           |
|                    | Marrage Channel 1                                                                         |
|                    | Memory Channel 1                                                                          |
|                    | Memory CH 1 Slot 0: Not Present                                                           |
|                    | Memory CH 1 Slot 1: Not Present                                                           |
|                    | Memory Channel 2                                                                          |
|                    | Memory CH 2 Slot 0: Not Present                                                           |
|                    | Memory CH 2 Slot 1: Not Present                                                           |

 ${\bf South~Bridge~Configuration} \\ {\bf The~South~Bridge~Configuration~menu~item~allows~the~user~to~do~the~following:}$ 

| Option                                                                                                   | Description                                                                                                    |  |
|----------------------------------------------------------------------------------------------------|----------------------------------------------------------------------------------------------------|--|
| SMBus Controller                                                                                         | Enabled/Disabled - This option allows the user to enable or disable the SMBus                                                                                                    |  |
|                                                                                                    | Controller in the Intel® 3420 ( <b>bold</b> = default)                                                                                                    |  |
| GbE Controller                                                                                           | Enabled/Disabled - This option allows the user to enable or disable the Ethernet Controller in the Intel® 3420. Disabling this internal controller shuts down the LAN interface to the PICMG 1.3 backplane. This setting does not affect the operation of the independent Intel 82575 Ethernet Controller that drives the two LAN ports on the SHBs I/O plate. |  |
| Wake on LAN from S5                                                                                      | Enabled/Disabled - This option allows the user to enable or disable wake on LAN                                                                                                    |  |
|                                                                                                    | feature derived from an ACPI S5 shutdown event                                                                                                    |  |
| Restore AC Power Loss   Power On/Power Off/Last State - This option allows the user to determine how the |                                                                                                    |  |
| Settings                                                                                                 | system will come back up when power is restored after an unplanned power interruption.                                                                                                    |  |
|                                                                                                    | The options are Power Off, Power On or Last State.                                                                                                    |  |
| SLP_S4 Assertion                                                                                         | Enabled/Disabled                                                                                                    |  |
| Stretch Enable                                                                                           |                                                                                                    |  |
| SLP_S4 Assertion                                                                                         | 4-5seconds/1-2 Seconds/2-3 Seconds/3-4 Seconds                                                                                                    |  |
| Width                                                                                                    |                                                                                                    |  |
| Azalia HD Audio                                                                                          | Enabled/Disabled                                                                                                    |  |
| Azalia internal HDMI                                                                                     | Enabled/Disabled                                                                                                    |  |
| codec                                                                                                    |                                                                                                    |  |
| High Precision Timer                                                                                     | Enabled/Disabled                                                                                                    |  |

| PCI Express Ports | This option allows the user to Enable, Disable or Automatically turn on the various PCI  |
|-------------------|------------------------------------------------------------------------------------------|
| Configuration     | Express ports inside the Intel® 3420 PCH. The default setting is set to Auto and Trenton |
|                   | highly recommends leaving this setting alone. These internal PCIe ports drive on-board   |
|                   | components and turning them off will disable critical SHB and system functions           |
|                   | PCI Express Port 1: Auto/Disabled/Enabled                                                |
|                   | PCI Express Port 2: Auto/Disabled/Enabled                                                |
|                   | PCI Express Port 3: Auto/Disabled/Enabled                                                |
|                   | PCI Express Port 4: Auto/Disabled/Enabled                                                |
|                   | PCI Express Port 5: Auto/Disabled/Enabled                                                |
|                   | PCI Express Port 6: Auto/Disabled/Enabled                                                |
|                   | PCI Express Port 7: Auto/Disabled/Enabled                                                |
| USB Configuration | This option allows the user to Enable or Disable the various USB ports inside the Intel® |
| _                 | 3420 PCH. The default setting is set to Enable. These internal USB ports drive the USB   |
|                   | interface connections to the SHBs I/O plate and down to edge connector C for us on a     |
|                   | PICMG 1.3 backplane.                                                                     |
|                   | All USB Devices: Enabled/Disabled                                                        |
|                   | EHCI Controller 1: Enabled/Disabled                                                      |
|                   | EHCI Controller 2: <i>Enabled/Disabled</i>                                               |
|                   | RMH Support: <b>Enabled</b> /Disabled/Auto (if disabled the following UHCI parameters    |
|                   | become available)                                                                        |
|                   | UHCI Controller 1: <i>Enabled/Disabled</i>                                               |
|                   | UHCI Controller 2: <i>Enabled/Disabled</i>                                               |
|                   | UHCI Controller 3: <i>Enabled/Disabled</i>                                               |
|                   | UHCI Controller 4: Enabled/Disabled                                                      |
|                   | UHCI Controller 5: <i>Enabled/Disabled</i>                                               |
|                   | UHCI Controller 6: Enabled/Disabled                                                      |
|                   | UHCI Controller 7: Enabled/Disabled                                                      |
|                   | USB Port 0: Enabled/Disabled                                                             |
|                   | USB Port 1: Enabled/Disabled                                                             |
|                   | USB Port 2: Enabled/Disabled                                                             |
|                   | USB Port 3: Enabled/Disabled                                                             |
|                   | USB Port 4: Enabled/Disabled                                                             |
|                   | USB Port 5: Enabled/Disabled                                                             |
|                   | USB Port 6: Enabled/ <b>Disabled</b>                                                     |
|                   | USB Port 7: Enabled/ <b>Disabled</b>                                                     |
|                   | USB Port 8: Enabled/Disabled                                                             |
|                   | USB Port 9: Enabled/Disabled                                                             |
|                   | USB Port 10: Enabled/ <b>Disabled</b>                                                    |
|                   | USB Port 11: Enabled/ <b>Disabled</b>                                                    |
|                   | USB Port 12: Enabled/ <b>Disabled</b>                                                    |
|                   | USB Port 13: Enabled/ <b>Disabled</b>                                                    |

TRENTON Systems, Inc. 3-4

3-5 TRENTON Systems, Inc.

# Chapter 4 Boot Setup

#### Introduction

Select the *Boot Setup* menu item from the Aptio TSE screen to enter the BIOS Setup screen. The Boot menu option allows you to access the following the following boot setup features.

# **Quite Boot**

Set this value to allow the boot up screen options to be modified between POST messages or OEM logo.

| Option             | Description                                                                     |
|--------------------|---------------------------------------------------------------------------------|
| Disabled (default) | Set this default value allows the computer system to display the POST messages. |
| Enabled            | Set this value to allow the computer system to display the OEM logo.            |

#### **Fast Boot**

| Option   | Description                                                                                |
|----------|--------------------------------------------------------------------------------------------|
| Disabled | Set this to allow the computer system to a full boot with a full set of devices. In full   |
|          | configuration mode, all devices are detected and initialized. This is the default setting. |
| Enabled  | Set this value to allow the computer system to do a minimal boot. In minimal configuration |
|          | mode, only the devices that are necessary to boot the system are detected and initialized. |

# **Setup Prompt Timeout**

| Option       | Description                                  |
|--------------|----------------------------------------------|
| Setup Prompt | 1 (default) /Acceptable value range: 1-65535 |
| Timeout      |                                              |

# **Bootup NumLock State**

| Option | Description                                                                                                    |
|--------|----------------------------------------------------------------------------------------------------|
| On     | Set this value to allow the Number Lock on the keyboard to be enabled automatically when the computer system is boot up. This allows the immediate use of 10-keys numeric keypad located on the right side of the keyboard. This is the default setting. |
| Off    | This option does not enable the keyboard Number Lock automatically. To use the 10-keys on the keyboard, press the Number Lock key located on the upper left-hand corner of the 10-key pad.                                                               |

The next four BIOS settings on this screen are:

- Gate20 Active: *Upon Request/Always*
- Option ROM Messages: Force BIOS/Keep Current
- Interrupt 19 Capture: Disabled/Enabled
- Non-EDID Monitor Support: Disabled/Enabled

These are special purpose BIOS settings and should remain in the default positions. Contact Trenton's technical support team if you need to use these BIOS settings.

# 82575EB LAN1

| Option   | Description                                                                     |
|----------|---------------------------------------------------------------------------------|
| Enabled  | Set this value to enable Ethernet LAN1 on the SHB. This is the default setting. |
| Disabled | Set this value to disable Ethernet LAN1 on the SHB.                             |

# 82575EB LAN2

| Option   | Description                                                                     |
|----------|---------------------------------------------------------------------------------|
| Enabled  | Set this value to enable Ethernet LAN2 on the SHB. This is the default setting. |
| Disabled | Set this value to disable Ethernet LAN2 on the SHB.                             |

4-1 TRENTON Systems, Inc.

# **Onboard VGA**

| Option           | Description                  |
|------------------|------------------------------|
| Onboard<br>Video | Enabled (default) / Disabled |

# **Primary Video Device**

| Option        | Description                           |
|---------------|---------------------------------------|
| Primary Video | Off Board VGA (default) / Onboard VGA |

# **Delay Before Bus Enumeration**

| Option      | Description                                                                                       |
|-------------|---------------------------------------------------------------------------------------------------|
| Bus         | None (default) / Acceptable value range = 1 sec / 2secs / 3secs / 4secs / 5secs / 6secs / 7secs / |
| Enumeration | 8secs / 9secs / 10secs                                                                            |

# **Boot Option Priorities**

The following settings allow you to set the system boot priority of where to pull the BIOS settings from in order to perform a system boot. You can set three priority levels and the number of available options within each priority is based on the devices connected to the SHB. Here is an example of potential boot options.

| <b>Boot Option #1</b>          | <b>Boot Option #2</b>          | <b>Boot Option #3</b>          |
|--------------------------------|--------------------------------|--------------------------------|
| SATA Hard Drive [HD type info] | Built-In EFI Shell             | USB Flash Hub [USB type info]  |
| Built-In EFI Shell             | SATA Hard Drive [HD type info] | SATA Hard Drive [HD type info] |
| USB Flash Hub [USB type info]  | USB Flash Hub [USB type info]  | Built-In EFI Shell             |
| Disabled                       | Disabled                       | Disabled                       |

Any other devices connected to SHB and the system would show up under each option in the above listing similar to the SATA and USB devices in the example above.

#### **Hard Drive BBS Priorities**

BBS means BIOS Boot Specification and this BIOS setting is nearly identical to the Boot Option Priorities. The only difference is that the built-in EFI shell is not a boot option. The options are the devices connected to the system and the disabled option as listed in the example below.

| Boot Option #1                 |
|--------------------------------|
| SATA Hard Drive [HD type info] |
| USB Flash Hub [USB type info]  |
| Disabled                       |

# **Boot Option #2**

USB Flash Hub [USB type info] SATA Hard Drive [HD type info] Disabled

TRENTON Systems, Inc. 4-2

4-3 TRENTON Systems, Inc.

# Chapter 5 Security

#### Two Levels of Password Protection

Security Setup provides both an Administrator and a User password. If you use both passwords, the Administrator password must be set first.

The system can be configured so that all users must enter a password every time the system boots or when the BIOS Setup is executed using either the Administrator password or the User password.

If only the Administrator password is set, then this limits access to setup and is only asked for when entering setup. If only the User password is set, then this is a power-on password and must be entered to boot the SBC or to enter the board's BIOS setup screens. In setup the User will have administrator rights.

The Administrator and User passwords activate two different levels of password security. If you select password support, you are prompted for a one to six character password. Type the password on the keyboard. The password does not appear on the screen when typed. Make sure you write it down. If you forget it, you must drain NVRAM and reconfigure.

# Remember the Password

Keep a record of the new password when the password is changed. If you forget the password, you must erase the system configuration information in NVRAM. See (Deleting a Password) for information about erasing system configuration information.

# **Security Setup**

The Security setup menu item allows the user to do the following:

| Option                 | Description                                                                       |
|------------------------|-----------------------------------------------------------------------------------|
| User Password          | This option allows the user to set a user level password for the BIOS.            |
| Administrator Password | This option allows the user to set an administrative level password for the BIOS. |

5-1 TRENTON Systems, Inc.

TRENTON Systems, Inc. 5-2

# Chapter 6 Saving and Exiting BIOS Setup and Restoring Defaults

#### Introduction

There are four methods of saving BIOS changes and leaving Aptio TSE listed at the top of this screen:

#### 1 - Save Changes & Exit

When you have completed the system configuration changes, select this option to save your BIOS changes and leave Aptio TSE. You will need to reboot the computer for the new system configuration parameters to take effect.

Select Save Changes & Exit from the Exit menu and press <Enter>.

Save Configuration Changes and Exit Now?

[YES] [NO] appears in the window. Select YES to save changes and exit.

#### 2 - Discard Changes & Exit

Select this option to quit Aptio TSE without making any permanent changes to the system configuration.

Select Discard Changes & Exit from the Exit menu and press <Enter>.

Discard Changes and Exit Setup Now?

[YES] [NO] Select YES to discard changes and exit.

#### 3 - Save Changes & Reset

When you have completed the system configuration changes, select this option to save the BIOS changes, leave Aptio TSE and reset the computer so the new system configuration parameters can take effect.

Select Save Changes & Reset from the Exit menu and press <Enter>.

Save Configuration Changes and Exit Now?

[YES] [NO] appears in the window. Select YES to save changes and reset.

# 4 - Discard Changes & Reset

Choose this option if you decide to discard your BIOS changes, but what to reset the system upon leaving Aptio TSE.

Select Discard Changes & Reset from the Exit menu and press <Enter>.

Discard Configuration Changes and Exit Now?

[YES] [NO] appears in the window. Select YES to discard changes and reset.

The following two save options allow save or discard BIOS changes without leaving Aptio TSE:

Save Changes [YES] [NO]
Discard Changes [YES] [NO]

6-1 TRENTON Systems, Inc.

The following menu options for BIOS defaults are available:

# **Restore Defaults**

Aptio TSE automatically sets all Aptio TSE options to a complete set of factory default settings when you select this option.

Select restore defaults from the Exit menu and press <Enter>.

Restore Defaults?

[YES] [NO] appears in the window. Select YES to load restore defaults.

#### Save as User Defaults

With this option the BIOS changes done so far by the user are saved as User Defaults.

Select save as user defaults from the Exit menu and press <Enter>.

Save as User Defaults?

[YES] [NO] appears in the window. Select YES to save user defaults.

# **Restore User Defaults**

Aptio TSE automatically sets all Aptio TSE options to a complete set of user default settings when you select this option.

Select restore user defaults from the Exit menu and press <Enter>.

Restore User Defaults?

[YES] [NO] appears in the window. Select YES to load restore user defaults.

# **Boot Overide**

Select this option to allow a system boot override from either a specific device; such as a hard drive, connected to the board or from the BIOS' EFI Shell.

TRENTON Systems, Inc. 6-2

This page intentionally left blank

## Chapter 7 BIOS Recovery

In order to recover the board's BIOS, several hardware conditions must be in place:

- 1. An optional IOB33 must be installed on the board
- 2. A PS/2 keyboard must be connected to the IOB33's keyboard/mouse port
- The CRTL HOME keys must be tapped several times during boot to evoke the BIOS Recover menu

If these conditions are all satisfied then the RECOVERY option will be displayed in the BIOS setup menu as illustrated below.

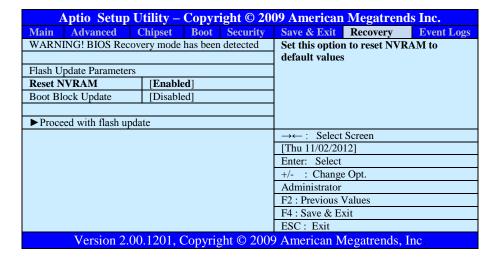

#### Reset NVRAM

The choices for this setting are **Enabled**/Disabled with Enabled being the default setting. When enabled this option resets the NVRAM to the default values.

#### **Boot Block Update**

The choices for this setting are Enabled/**Disabled** with Disabled being the default setting. When enabled this option updates the boot block area of the firmware.

#### **Proceed With Flash Update**

Use caution when selecting this option because once selected the process of updating the system firmware is initiated. A secondary screen comes up to display a warning message and a flash update progress message. Here are the screen messages display when this selection is made:

WARNING! System firmware is being updated

Keyboard is locked.

DO NOT TURN THE POWER OFF!

Once the firmware update is completed, press any key to reboot the system.

Flash update is progress (status countdown is displayed here)

This page intentionally left blank

# Chapter 8 SMBIOS Event Log

### **Change SMBIOS Event Log Settings**

Use the Aptio TSE menu screen options to set up the system event log reporting format and configuration options for the BIOS.

| Option               | Description                                                                            |  |
|----------------------|----------------------------------------------------------------------------------------|--|
| ► Change SMBIOS Eve  | ent Log Settings                                                                       |  |
| SMBIOS Event Log     | Enabled/Disabled - This option allows the user to enable or disable the recoding of    |  |
|                      | SMBIOS boot errors ( <i>bold</i> = <i>default</i>                                      |  |
| Erasing Settings     |                                                                                        |  |
| Erase Event Log      | No/Yes, Next Reset/Yes, Every reset – Use this setting to control if and when to erase |  |
|                      | error messages for the event log.                                                      |  |
| When Log is Full     | Do Nothing/Erase Immediately                                                           |  |
| SMBIOS Event Log Sta | andard Settings                                                                        |  |
| MECI                 | 1/1-255 - Multiple Event Count Increment – The number of duplicate occurrences of an   |  |
|                      | event before the counter is updated                                                    |  |
| METW                 | 60/0-99 - Multiple Event Time Window – The number of minutes that must pass            |  |
|                      | between duplicate events before the counter is updated                                 |  |
| Custom Options       |                                                                                        |  |
| Log OEM Codes        | Enabled/Disabled                                                                       |  |
| Convert OEM Codes    | Disabled/Enabled                                                                       |  |

## **View SMBIOS Event Log**

This read-only menu screen displays the events recorded in the BIOS event log. An event's error code and severity along with the date and time that the event occurred are displayed on this screen.

This page intentionally left blank

## Appendix A BIOS Messages

#### Introduction

A status code is a data value used to indicate progress during the boot phase. These codes are outputed to I/O port 80h on the SHB. Aptio 4.x core outputs checkpoints throughout the boot process to indicate the task the system is currently executing. Status codes are very useful in aiding software developers or technicians in debugging problems that occur during the pre-boot process.

#### **Aptio Boot Flow**

While performing the functions of the traditional BIOS, Aptio 4.x core follows the firmware model described by the Intel Platform Innovation Framework for EFI ("the Framework"). The Framework refers the following "boot phases", which may apply to various status code descriptions:

- Security (SEC) initial low-level initialization
- Pre-EFI Initialization (PEI) memory initialization <sup>1</sup>
- Driver Execution Environment (DXE) main hardware initialization<sup>2</sup>
- Boot Device Selection (BDS) system setup, pre-OS user interface & selecting a bootable device (CD/DVD, HDD, USB, Network, Shell, ...)

#### **BIOS Beep Codes**

The Pre-EFI Initialization (PEI) and Driver Execution Environment (DXE) phases of the Aptio BIOS use audible beeps to indicate error codes. The number of beeps indicates specific error conditions.

### **PEI Beep Codes**

| # of Beeps | Description                                                                    |
|------------|--------------------------------------------------------------------------------|
| 1          | Memory not Installed                                                           |
| 1          | Memory was installed twice (InstallPeiMemory routine in PEI Core called twice) |
| 2          | Recovery started                                                               |
| 3          | DXEIPL was not found                                                           |
| 3          | DXE Core Firmware Volume was not found                                         |
| 7          | Reset PPI is not available                                                     |
| 4          | Recovery failed                                                                |
| 4          | S3 Resume failed                                                               |

<sup>&</sup>lt;sup>1</sup> Analogous to "bootblock" functionality of legacy BIOS

<sup>&</sup>lt;sup>2</sup> Analogous to "POST" functionality in legacy BIOS

## **DXE Beep Codes**

| # of Beeps | Description                                           |
|------------|-------------------------------------------------------|
| 4          | Some of the Architectural Protocols are not available |
| 5          | No Console Output Devices are found                   |
| 5          | No Console Input Devices are found                    |
| 1          | Invalid password                                      |
| 6          | Flash update is failed                                |
| 7          | Reset protocol is not available                       |
| 8          | Platform PCI resource requirements cannot be met      |

#### **BIOS Status Codes**

As the POST (Power On Self Test) routines are performed during boot-up, test codes are displayed on Port 80 POST code LEDs 0, 1, 2, 3, 4, 5, 6 and 7. These LED are located on the top of the SHB, just above the board's battery socket. The POST Code LEDs and are numbered from right (position 1 = LED0) to left (position 8 – LED7).

The POST code checkpoints are the largest set of checkpoints during the BIOS pre-boot process. The following chart is a key to interpreting the POST codes displayed on LEDs 0 through 7 on the JXT6966 and JXTS6966 SHBs. Refer to the board layout in the *Specifications* chapter for the exact location of the POST code LEDs.

The HEX to LED chart in the POST Code LEDs section will serve as a guide to interpreting specific BIOS status codes.

#### **BIOS Status POST Code LEDs**

As the POST (Power On Self Test) routines are performed during boot-up, test codes are displayed on Port 80 POST code LEDs 0, 1, 2, 3, 4, 5, 6 and 7. These LED are located on the top of the SHB, just above the board's battery socket. The POST Code LEDs and are numbered from right (position 1 = LED0) to left (position 8 – LED7).

The POST code checkpoints are the largest set of checkpoints during the BIOS pre-boot process. The following chart is a key to interpreting the POST codes displayed on LEDs 0 through 7 on the JXT6966 and JXTS6966 SHBs. Refer to the board layout in the *Specifications* chapter for the exact location of the POST code LEDs.

| Upper Nibble (UN) |      |      |      |      |
|-------------------|------|------|------|------|
| Hex.<br>Value     | LED7 | LED6 | LED5 | LED4 |
| 0                 | Off  | Off  | Off  | Off  |
| 1                 | Off  | Off  | Off  | On   |
| 2                 | Off  | Off  | On   | Off  |
| 3                 | Off  | Off  | On   | On   |
| 4                 | Off  | On   | Off  | Off  |
| 5                 | Off  | On   | Off  | On   |
| 6                 | Off  | On   | On   | Off  |
| 7                 | Off  | On   | On   | On   |
| 8                 | On   | Off  | Off  | Off  |
| 9                 | On   | Off  | Off  | On   |
| Α                 | On   | Off  | On   | Off  |
| В                 | On   | Off  | On   | On   |
| С                 | On   | On   | Off  | Off  |
| D                 | On   | On   | Off  | On   |
| Е                 | On   | On   | On   | Off  |
| F                 | On   | On   | On   | On   |

| Lower Nibble (LN) |      |      |      |      |
|-------------------|------|------|------|------|
| Hex.<br>Value     | LED3 | LED2 | LED1 | LED0 |
| 0                 | Off  | Off  | Off  | Off  |
| 1                 | Off  | Off  | Off  | On   |
| 2                 | Off  | Off  | On   | Off  |
| 3                 | Off  | Off  | On   | On   |
| 4                 | Off  | On   | Off  | Off  |
| 5                 | Off  | On   | Off  | On   |
| 6                 | Off  | On   | On   | Off  |
| 7                 | Off  | On   | On   | On   |
| 8                 | On   | Off  | Off  | Off  |
| 9                 | On   | Off  | Off  | On   |
| Α                 | On   | Off  | On   | Off  |
| В                 | On   | Off  | On   | On   |
| С                 | On   | On   | Off  | Off  |
| D                 | On   | On   | Off  | On   |
| Е                 | On   | On   | On   | Off  |
| F                 | On   | On   | On   | On   |

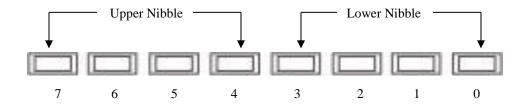

JXT6966 & JXTS6966 POST Code LEDs

## **Status Code Ranges**

| Status Code Range | Description                                        |
|-------------------|----------------------------------------------------|
| 0x01 - 0x0F       | SEC Status Codes & Errors                          |
| 0x10 - 0x2F       | PEI execution up to and including memory detection |
| 0x30 - 0x4F       | PEI execution after memory detection               |
| 0x50 - 0x5F       | PEI errors                                         |
| 0x60 - 0xCF       | DXE execution up to BDS                            |
| 0xD0 - 0xDF       | DXE errors                                         |
| 0xE0 - 0xE8       | S3 Resume (PEI)                                    |
| 0xE9 - 0xEF       | S3 Resume errors (PEI)                             |
| 0xF0 - 0xF8       | Recovery (PEI)                                     |
| 0xF9 - 0xFF       | Recovery errors (PEI)                              |

### **SEC Status Codes**

| Status Code     | Description                                          |
|-----------------|------------------------------------------------------|
| 0x0             | Not used                                             |
| Progress Codes  |                                                      |
| 0x1             | Power on. Reset type detection (soft/hard).          |
| 0x2             | AP initialization before microcode loading           |
| 0x3             | North Bridge initialization before microcode loading |
| 0x4             | South Bridge initialization before microcode loading |
| 0x5             | OEM initialization before microcode loading          |
| 0x6             | Microcode loading                                    |
| 0x7             | AP initialization after microcode loading            |
| 0x8             | North Bridge initialization after microcode loading  |
| 0x9             | South Bridge initialization after microcode loading  |
| 0xA             | OEM initialization after microcode loading           |
| 0xB             | Cache initialization                                 |
| SEC Error Codes |                                                      |
| 0xC - 0xD       | Reserved for future AMI SEC error codes              |
| 0xE             | Microcode not found                                  |
| 0xF             | Microcode not loaded                                 |

## **SEC Beep Codes**

There are no SEC Beep codes associated with this phase of the Aptio BIOS boot process.

## **PEI Status Codes**

| Status Code    | Description                                                                  |
|----------------|------------------------------------------------------------------------------|
| Progress Codes |                                                                              |
| 0x10           | PEI Core is started                                                          |
| 0x11           | Pre-memory CPU initialization is started                                     |
| 0x12           | Pre-memory CPU initialization (CPU module specific)                          |
| 0x13           | Pre-memory CPU initialization (CPU module specific)                          |
| 0x14           | Pre-memory CPU initialization (CPU module specific)                          |
| 0x15           | Pre-memory North Bridge initialization is started                            |
| 0x16           | Pre-Memory North Bridge initialization (North Bridge module specific)        |
| 0x17           | Pre-Memory North Bridge initialization (North Bridge module specific)        |
| 0x18           | Pre-Memory North Bridge initialization (North Bridge module specific)        |
| 0x19           | Pre-memory South Bridge initialization is started                            |
| 0x1A           | Pre-memory South Bridge initialization (South Bridge module specific)        |
| 0x1B           | Pre-memory South Bridge initialization (South Bridge module specific)        |
| 0x1C           | Pre-memory South Bridge initialization (South Bridge module specific)        |
| 0x1D - 0x2A    | OEM pre-memory initialization codes                                          |
| 0x2B           | Memory initialization. Serial Presence Detect (SPD) data reading             |
| 0x2C           | Memory initialization. Memory presence detection                             |
| 0x2D           | Memory initialization. Programming memory timing information                 |
| 0x2E           | Memory initialization. Configuring memory                                    |
| 0x2F           | Memory initialization (other).                                               |
| 0x30           | Reserved for ASL (see ASL Status Codes section below)                        |
| 0x31           | Memory Installed                                                             |
| 0x32           | CPU post-memory initialization is started                                    |
| 0x33           | CPU post-memory initialization. Cache initialization                         |
| 0x34           | CPU post-memory initialization. Application Processor(s) (AP) initialization |
| 0x35           | CPU post-memory initialization. Boot Strap Processor (BSP) selection         |
| 0x36           | CPU post-memory initialization. System Management Mode (SMM) initialization  |
| 0x37           | Post-Memory North Bridge initialization is started                           |
| 0x38           | Post-Memory North Bridge initialization (North Bridge module specific)       |
| 0x39           | Post-Memory North Bridge initialization (North Bridge module specific)       |
| 0x3A           | Post-Memory North Bridge initialization (North Bridge module specific)       |
| 0x3B           | Post-Memory South Bridge initialization is started                           |
| 0x3C           | Post-Memory South Bridge initialization (South Bridge module specific)       |
| 0x3D           | Post-Memory South Bridge initialization (South Bridge module specific)       |
| 0x3E           | Post-Memory South Bridge initialization (South Bridge module specific)       |
| 0x3F-0x4E      | OEM post memory initialization codes                                         |
| 0x4F           | DXE IPL is started                                                           |
|                |                                                                              |

|                                                              | PEI Error Codes                                                                                                    |
|--------------------------------------------------------------|----------------------------------------------------------------------------------------------------|
|                                                              | 0x50 Me                                                                                                    |
|                                                              | 0x51 Me                                                                                                    |
| <u>.</u>                                                     | 0x52 Me                                                                                                    |
|                                                              | 0x53 Me                                                                                                    |
|                                                              |                                                                                                    |
|                                                              |                                                                                                    |
|                                                              |                                                                                                    |
|                                                              |                                                                                                    |
|                                                              |                                                                                                    |
|                                                              |                                                                                                    |
|                                                              |                                                                                                    |
|                                                              |                                                                                                    |
|                                                              |                                                                                                    |
|                                                              |                                                                                                    |
|                                                              | 9                                                                                                    |
|                                                              |                                                                                                    |
|                                                              | 0xE1 S3                                                                                                    |
|                                                              | 0xE2 Vic                                                                                                    |
|                                                              | 0xE3 OS                                                                                                    |
|                                                              | 0xE4-0xE7 Res                                                                                                    |
| S3 Resume is stared (S3 Resume PPI is called by the DXE IPL) |                                                                                                    |
|                                                              | S3 Resume Error Code                                                                                                    |
|                                                              | 0xE8 S3                                                                                                    |
|                                                              | 0xE9 S3                                                                                                    |
|                                                              | 0xEA S3                                                                                                    |
|                                                              | 0xEB S3                                                                                                    |
|                                                              | 0xEC-0xEF Res                                                                                                    |
|                                                              | Recovery Progress Cod                                                                                                    |
|                                                              | 0xF0 Rec                                                                                                    |
|                                                              | 0xF1 Rec                                                                                                    |
|                                                              | 0xF2 Rec                                                                                                    |
|                                                              | 0xF3 Rec                                                                                                    |
| _                                                            | 0xF4 Rec                                                                                                    |
|                                                              |                                                                                                    |
|                                                              | Recovery Error Codes                                                                                                    |
|                                                              | 0xF8 Rec                                                                                                    |
|                                                              |                                                                                                    |
|                                                              |                                                                                                    |
|                                                              | 0xFB – 0xFF Res                                                                                                    |
|                                                              | 0xE1         S3           0xE2         Vic           0xE3         OS           0xE4-0xE7         Res           0xE0         S3           S3 Resume Error Code         0xE8           0xE9         S3           0xEA         S3           0xEB         S3           0xEB         S3           0xEC-0xEF         Res           0xF0         Rec           0xF1         Rec           0xF2         Rec           0xF3         Rec           0xF4         Rec           0xF5-0xF7         Res           Recovery Error Codes         0xF8           0xF9         Rec           0xFA         Inv. |

## **PEI Beep Codes**

| # of Beeps | Description                                                                    |
|------------|--------------------------------------------------------------------------------|
| 1          | Memory not Installed                                                           |
| 1          | Memory was installed twice (InstallPeiMemory routine in PEI Core called twice) |
| 2          | Recovery started                                                               |
| 3          | DXEIPL was not found                                                           |
| 3          | DXE Core Firmware Volume was not found                                         |
| 7          | Reset PPI is not available                                                     |
| 4          | Recovery failed                                                                |
| 4          | S3 Resume failed                                                               |

## **DXE Status Codes**

| Status Code | Description                                                    |
|-------------|----------------------------------------------------------------|
| 0x60        | DXE Core is started                                            |
| 0x61        | NVRAM initialization                                           |
| 0x62        | Installation of the South Bridge Runtime Services              |
| 0x63        | CPU DXE initialization is started                              |
| 0x64        | CPU DXE initialization (CPU module specific)                   |
| 0x65        | CPU DXE initialization (CPU module specific)                   |
| 0x66        | CPU DXE initialization (CPU module specific)                   |
| 0x67        | CPU DXE initialization (CPU module specific)                   |
| 0x68        | PCI host bridge initialization                                 |
| 0x69        | North Bridge DXE initialization is started                     |
| 0x6A        | North Bridge DXE SMM initialization is started                 |
| 0x6B        | North Bridge DXE initialization (North Bridge module specific) |
| 0x6C        | North Bridge DXE initialization (North Bridge module specific) |
| 0x6D        | North Bridge DXE initialization (North Bridge module specific) |
| 0x6E        | North Bridge DXE initialization (North Bridge module specific) |
| 0x6F        | North Bridge DXE initialization (North Bridge module specific) |
| 0x70        | South Bridge DXE initialization is started                     |
| 0x71        | South Bridge DXE SMM initialization is started                 |
| 0x72        | South Bridge devices initialization                            |
| 0x73        | South Bridge DXE Initialization (South Bridge module specific) |
| 0x74        | South Bridge DXE Initialization (South Bridge module specific) |
| 0x75        | South Bridge DXE Initialization (South Bridge module specific) |
| 0x76        | South Bridge DXE Initialization (South Bridge module specific) |
| 0x77        | South Bridge DXE Initialization (South Bridge module specific) |
| 0x78        | ACPI module initialization                                     |
| 0x79        | CSM initialization                                             |

| 0x7A - 0x7F | Reserved for future AMI DXE codes                     |
|-------------|-------------------------------------------------------|
| 0x80 - 0x8F | OEM DXE initialization codes                          |
| 0x90        | Boot Device Selection (BDS) phase is started          |
| 0x91        | Driver connecting is started                          |
| 0x92        | PCI Bus initialization is started                     |
| 0x93        | PCI Bus Hot Plug Controller Initialization            |
| 0x94        | PCI Bus Enumeration                                   |
| 0x95        | PCI Bus Request Resources                             |
| 0x96        | PCI Bus Assign Resources                              |
| 0x97        | Console Output devices connect                        |
| 0x98        | Console input devices connect                         |
| 0x99        | Super IO Initialization                               |
| 0x9A        | USB initialization is started                         |
| 0x9B        | USB Reset                                             |
| 0x9C        | USB Detect                                            |
| 0x9D        | USB Enable                                            |
| 0x9E – 0x9F | Reserved for future AMI codes                         |
| 0xA0        | IDE initialization is started                         |
| 0xA1        | IDE Reset                                             |
| 0xA2        | IDE Detect                                            |
| 0xA3        | IDE Enable                                            |
| 0xA4        | SCSI initialization is started                        |
| 0xA5        | SCSI Reset                                            |
| 0xA6        | SCSI Detect                                           |
| 0xA7        | SCSI Enable                                           |
| 0xA8        | Setup Verifying Password                              |
| 0xA9        | Start of Setup                                        |
| 0xAA        | Reserved for ASL (see ASL Status Codes section below) |
| 0xAB        | Setup Input Wait                                      |
| 0xAC        | Reserved for ASL (see ASL Status Codes section below) |
| 0xAD        | Ready To Boot event                                   |
| 0xAE        | Legacy Boot event                                     |
| 0xAF        | Exit Boot Services event                              |
| 0xB0        | Runtime Set Virtual Address MAP Begin                 |
| 0xB1        | Runtime Set Virtual Address MAP End                   |
| 0xB2        | Legacy Option ROM Initialization                      |
| 0xB3        | System Reset                                          |
| 0xB4        | USB hot plug                                          |
| 0xB5        | PCI bus hot plug                                      |
| 0xB6        | Clean-up of NVRAM                                     |
| 0xB7        | Configuration Reset (reset of NVRAM settings)         |

| 0xB8 - 0xBF     | Reserved for future AMI codes                         |
|-----------------|-------------------------------------------------------|
| 0xC0 - 0xCF     | OEM BDS initialization codes                          |
| DXE Error Codes |                                                       |
| 0xD0            | CPU initialization error                              |
| 0xD1            | North Bridge initialization error                     |
| 0xD2            | South Bridge initialization error                     |
| 0xD3            | Some of the Architectural Protocols are not available |
| 0xD4            | PCI resource allocation error. Out of Resources       |
| 0xD5            | No Space for Legacy Option ROM                        |
| 0xD6            | No Console Output Devices are found                   |
| 0xD7            | No Console Input Devices are found                    |
| 0xD8            | Invalid password                                      |
| 0xD9            | Error loading Boot Option (LoadImage returned error)  |
| 0xDA            | Boot Option is failed (StartImage returned error)     |
| 0xDB            | Flash update is failed                                |
| 0xDC            | Reset protocol is not available                       |

## **DXE Beep Codes**

| # of Beeps | Description                                           |
|------------|-------------------------------------------------------|
| 4          | Some of the Architectural Protocols are not available |
| 5          | No Console Output Devices are found                   |
| 5          | No Console Input Devices are found                    |
| 1          | Invalid password                                      |
| 6          | Flash update is failed                                |
| 7          | Reset protocol is not available                       |
| 8          | Platform PCI resource requirements cannot be met      |

## **ACPI/ASL Status Codes**

| Status Code | Description                                                                   |
|-------------|-------------------------------------------------------------------------------|
| 0x01        | System is entering S1 sleep state                                             |
| 0x02        | System is entering S2 sleep state                                             |
| 0x03        | System is entering S3 sleep state                                             |
| 0x04        | System is entering S4 sleep state                                             |
| 0x05        | System is entering S5 sleep state                                             |
| 0x10        | System is waking up from the S1 sleep state                                   |
| 0x20        | System is waking up from the S2 sleep state                                   |
| 0x30        | System is waking up from the S3 sleep state                                   |
| 0x40        | System is waking up from the S4 sleep state                                   |
| 0xAC        | System has transitioned into ACPI mode. Interrupt controller is in PIC mode.  |
| 0xAA        | System has transitioned into ACPI mode. Interrupt controller is in APIC mode. |

## **OEM-Reserved Status Code Ranges**

| Status Code | Description                                     |
|-------------|-------------------------------------------------|
| 0x5         | OEM SEC initialization before microcode loading |
| 0xA         | OEM SEC initialization after microcode loading  |
| 0x1D - 0x2A | OEM pre-memory initialization codes             |
| 0x3F - 0x4E | OEM PEI post memory initialization codes        |
| 0x80 - 0x8F | OEM DXE initialization codes                    |
| 0xC0 - 0xCF | OEM BDS initialization codes                    |